## **Microsoft Azure Signup Instructions**

1. Visit [portal.azure.com](http://portal.azure.com/) and type in your college email

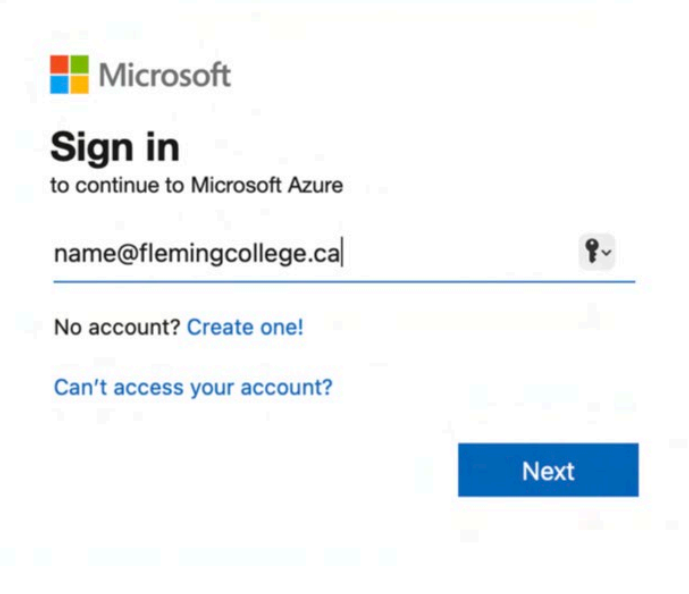

Sign in with your Fleming College username (e.g. jsmith) and password below. DO NOT USE YOUR EMAIL ADDRESS.

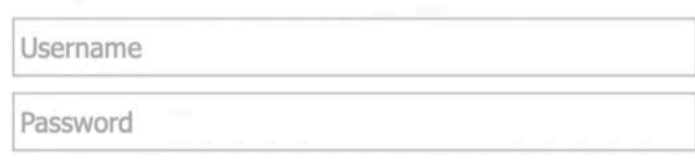

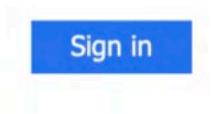

2. Sign in using your campus credentials

## 3. Click on **Education**

*If Education is not there you can search "Education" at the top or go directly to:* **<https://azureforeducation.microsoft.com/devtools> and continue on Step 5.**

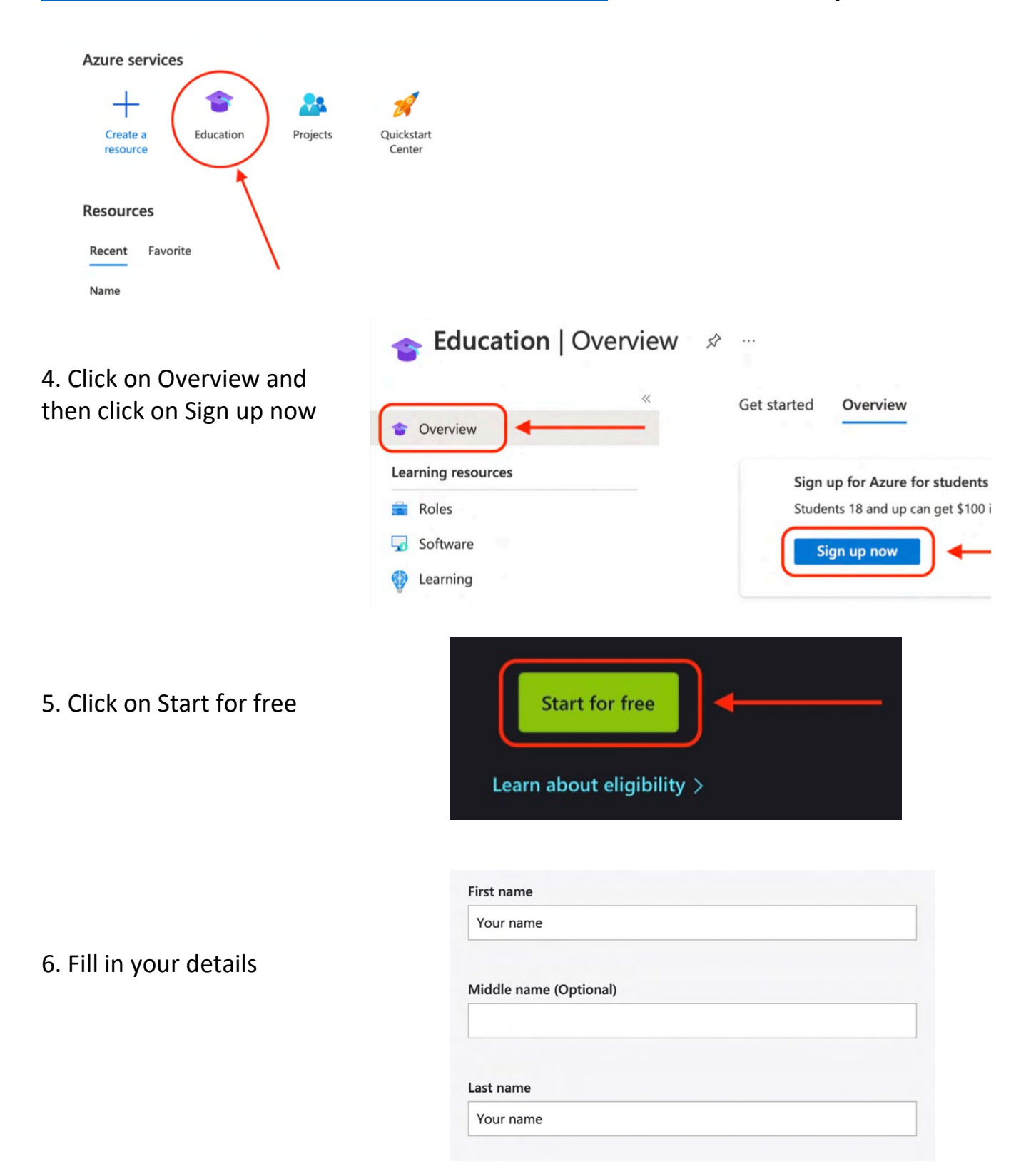

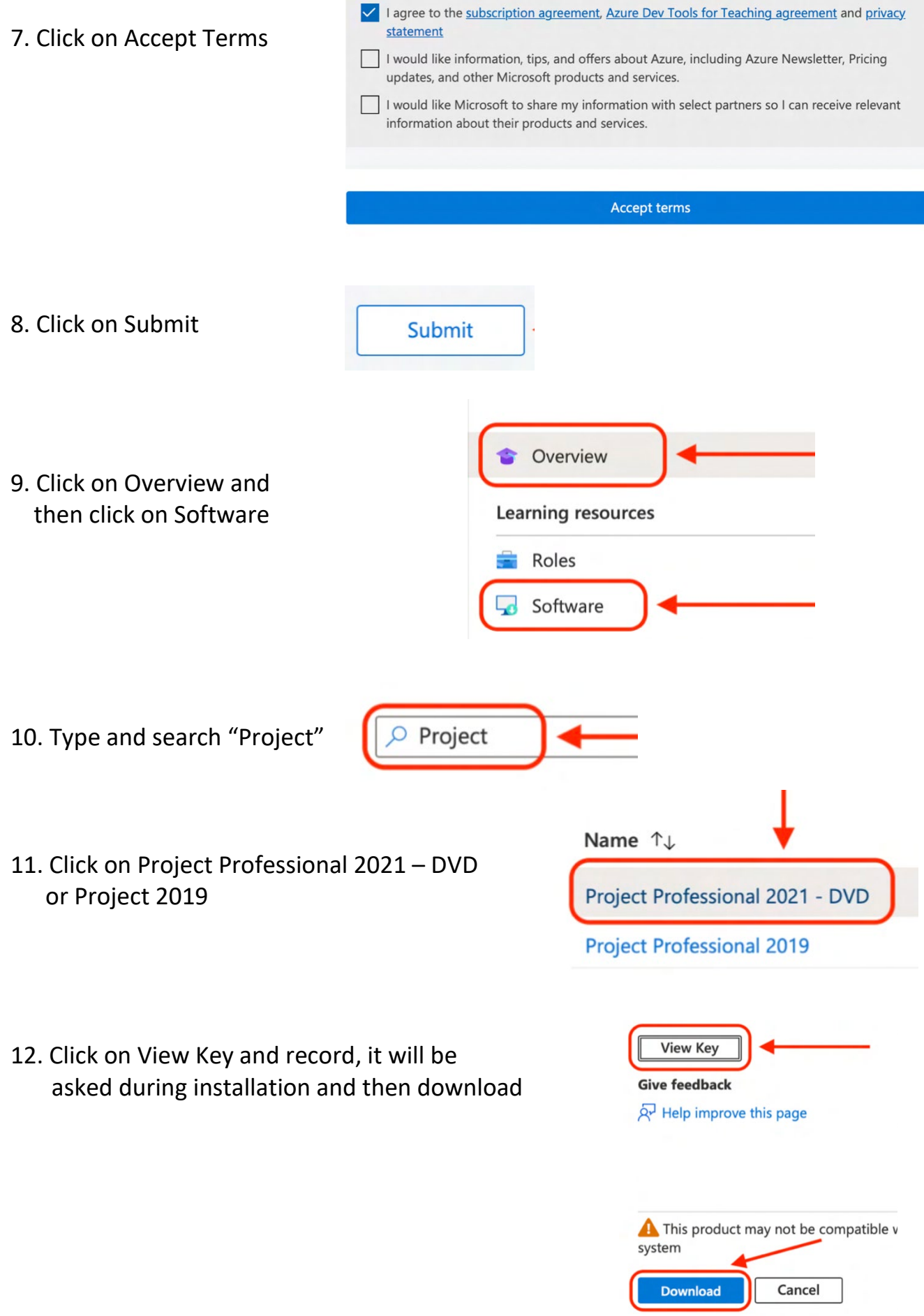